# Migrating Platform LSF Version 7 to Platform LSF Version 8 on Windows

Platform LSF Version 8.0 January 2011

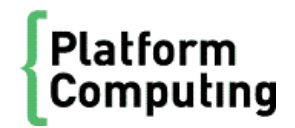

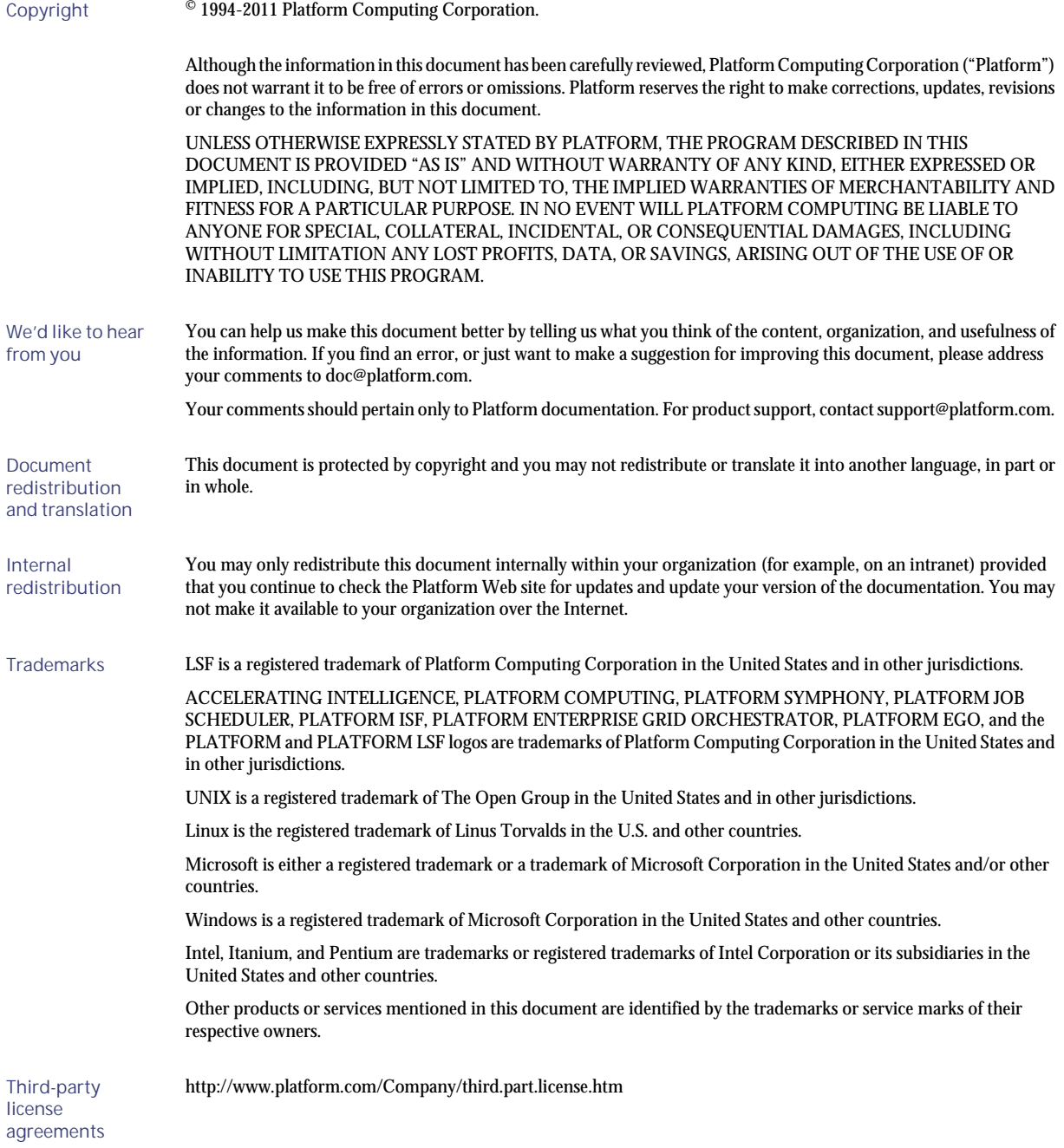

# Contents

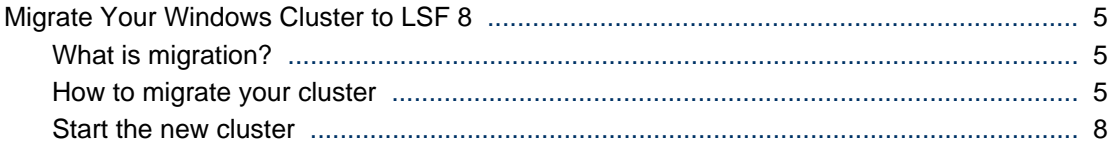

4 Migrating Platform LSF Version 7 to Platform LSF Version 8 on Windows

# <span id="page-4-0"></span>Migrate Your Windows Cluster to LSF 8

This document describes how to migrate a Windows cluster to LSF 8 from LSF 7 or LSF 7 Updates 1-6. If you have LSF 6.x, you must first migrate your Windows cluster to Platform LSF version 7 (information is provided in a separate document).

# What is migration?

A direct upgrade of a cluster to LSF 8 is not supported. Migration lets you transfer both workload and configuration from the original cluster after you have installed a new LSF 8 cluster.

It is important to follow the procedure exactly, or the new cluster may not work properly afterwards. Do not remove or rename any files or directories from the original cluster unless a procedure tells you to do so.

# How to migrate your cluster

The original (pre-LSF 8) cluster is working properly.

Complete the following steps to migrate your cluster.

- **1.** Back up existing configuration files and work directories
- **2.** Uninstall the existing cluster
- **3.** Install LSF 8
- **4.** Copy and edit LSF configuration and work files
- **5.** Copy EGO configuration and work files
- **6.** Start the new cluster

## Back up existing configuration files and work directories

You must back up files and directories. The shared directory is indicated by *share\_dir* in the following procedure.

- **1.** Does your existing cluster use the *share\_dir* directory to store configuration files and work directories?
	- If *no*, go to step 2.
	- If *yes*, back up directories in the *share\_dir* directory.

Your existing directory structure should be as follows:

LSF\_ENVDIR (for LSF 7 Update 2 through 6): *share\_dir*\conf

LSF\_ENVDIR (other): *share\_dir*\lsf\conf

LSB\_CONFDIR (for LSF 7 Update 2 through 6): *share\_dir*\conf\lsbatch

LSB\_CONFDIR (other): *share\_dir*\lsf\conf\lsbatch

LSB\_SHAREDIR (for LSF 7 Update 2 through 6): *share\_dir*\work\

LSB\_SHAREDIR (other): *share\_dir*\lsf\work\

EGO\_CONFDIR (for LSF 7 Update 2 through 6): *share\_dir*\conf\ego\*cluster\_name* \kernel

EGO\_CONFDIR (other): *share\_di* r\kernel\conf\

EGO\_WORKDIR (for LSF 7 Update 2 through 6): *share\_dir*\work\*cluster\_name*\ego

EGO\_WORKDIR (other): *share\_dir*\kernel\work

*share\_dir*\gui\conf

**2.** If your existing cluster configuration files are not in the *share\_dir* directory, back up directories from your existing cluster.

If you have Update 2, back up whole conf and work directories:

- C:  $\LSF$  7.0\conf
- C:  $\LSF$  7.0\work

If you have another version of LSF, back up the following:

a) LSF\_ENVDIR

For example, C: \LSF\_7.0\conf\

b) LSB\_CONFDIR

For example, C: \LSF\_7.0\conf\l sbatch

c) LSB\_SHAREDIR

For example, C: \LSF\_7. 0\work

d) EGO\_CONFDIR

For example, C: \LSF\_7.0\ego\kernel\conf

e) EGO\_WORKDIR

For example, C: \LSF\_7.0\ego\kernel\work

f) LSF\_TOP\ego\gui\conf

For example, C: \LSF\_7. 0\ego\gui \conf

### Uninstall the existing cluster

If your existing cluster does not use the *share\_dir* directory, you must back up existing configuration files and work directories before you uninstall the cluster.

- **1.** Uninstall the current cluster (LSF 7 or LSF 7 Update 1-6).
- **2.** Reboot the master hosts.
- **3.** Remove the old installation directories within LSF\_TOP.

# Install Platform LSF 8

**1.** Download and install LSF 8 using the same cluster name and cluster administrator that you have for your existing cluster.

# Copy and edit Platform LSF configuration and work files

#### **Note:**

LSF 7 Updates 3 and higher and LSF 8 no longer use the ego. cluster and ego. shared files. Therefore, if you are updating from LSF Update 3 or higher to LSF 8, you do not need to do the following for the ego. cluster and ego. shared files.

In this procedure, *\_old* refers to configuration file paths for the existing cluster, and *\_new* refers to configuration file paths for the new cluster.

- 1. If upgrading from anything older than Update 3, migrate the old ego. cluster file to the new lsf.cluster file.
	- a) Open the old ego. cluster file from EGO\_CONFDIR\_old\
	- b) Open the new lsf.cluster file from LSF\_ENVDIR*\_new*\
	- c) Migrate the following sections from the old ego. cluster file to the new  $1sf$ . cluster file:
		- Hosts section
		- Parameters section
		- Resource Map
- 2. Migrate values from the old  $l$  sf. conf file to the new  $l$  sf. conf file:
	- a) Open the old  $l$  sf. conf file from LSF\_ENVDIR\_old
	- b) Open the new lsf.conf file from LSF\_ENVDIR\_new\
	- c) Migrate the values from the old file to the new one.

#### **Remember:**

The new  $l$  sf. conf file contains the correct configuration path values for the LSF 8 directory structure changes.

3. If upgrading from anything older than Update 3, copy the old ego. shared file as  $1$  sf. shared to the new cluster.

#### **cp -f EGO\_CONFDIR***\_old***\ego.shared LSF\_ENVDIR***\_new***\lsf.shared**

**4.** Copy the old passwd.lsfuser file to the new cluster.

#### **cp -f LSF\_ENVDIR***\_old***\passwd.lsfuser LSF\_ENVDIR***\_new***\passwd.lsfuser**

**5.** Copy all old LSF batch configuration files to the new cluster.

**cp -f LSB\_CONFDIR***\_old***\***cluster\_name***\configdir\\* LSB\_CONFDIR***\_new***\***cluster\_name***\configdir \**

**6.** Copy all old LSF batch work files to the new cluster.

**cp -rf LSB\_SHAREDIR***\_old***\***cluster\_name***\\* LSB\_SHAREDIR***\_new***\***cluster\_name***\**

# Copy EGO configuration and work files

- **1.** Does your existing cluster define an EGO consumer tree, an EGO resource group or EGO users?
	- If *no*, go to step 2.
	- If *yes*, copy all old EGO XML configuration files to the new cluster, and then go to step 2.

#### **cp -f EGO\_CONFDIR***\_old***\\*.xml EGO\_CONFDIR***\_new***\**

- <span id="page-7-0"></span>**2.** Copy the old EGO password file to the new cluster:
	- **cp -f EGO\_CONFDIR***\_old***\passwd.ego EGO\_CONFDIR***\_new***\passwd.ego**
- **3.** Copy the old EGO work directory to the new cluster:

**cp -rf EGO\_WORKDIR***\_old***\\* EGO\_WORKDIR***\_new***\**

# Start the new cluster

**1.** Start the new LSF 8 cluster.

#### **lsfstartup**

**2.** Activate all queues to start jobs remaining from the original cluster.

To activate all LSF queues, run:

#### **badmin qact all**

**3.** Submit all new work to the new cluster.